{110}//ND,<110>//RD、<110>//TDはどんな方位

分かり易い様にfiberで扱う。

LaboTexではFiberのND方向は解析できるがRD, TD方向は解析出来ませんが、 RD->ND回転、TD->ND回転によりND方向として解析できます。

{110//ND-fiber <110>//RD-fiber

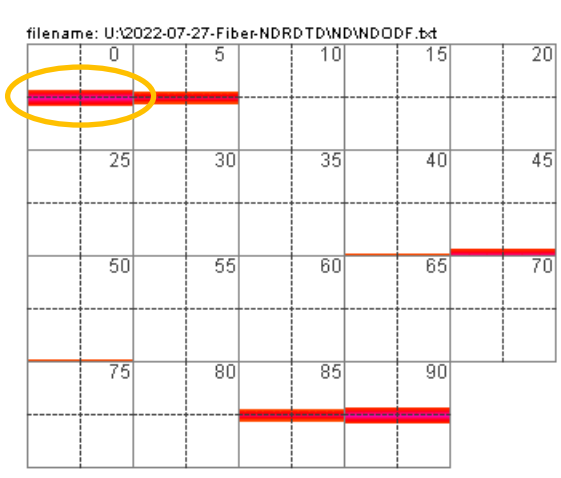

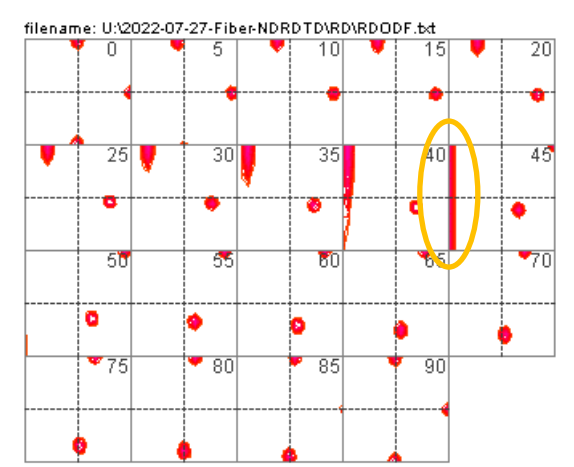

<110>//TD-fiber

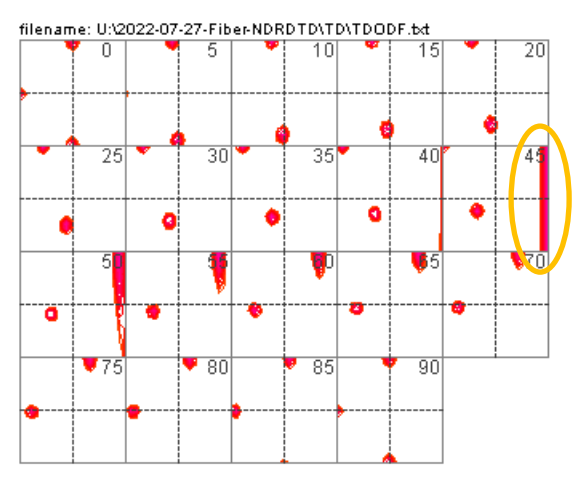

2022年07月27日 HelperTex Office

特許明細書に、<110>//ND,<110>//RD、<110>//TDなどが見受けられる。 fiberで表すと、<110>//NDはξ-fiber、<110>//RDはα-fiber、 <110>//TDはε-fiberと呼ばれている。

euler角度で <110>//NDはφ1=0°から90°, Φ=45°, φ2=0°  $<$ 110>//RDは $\phi$ 1=0°, Φ=0°から90°, φ2=45°

 $110$  > / / TDはφ 1 = 90°, Φ = 0°  $\mu$ b 90°, φ 2 = 45°

である。

分かり易い様にfiberで扱う。

どのようなODF図、極点図なのか示し、VolumeFractionの求め方を説明します。 ODF図と極点図をMTEXで作成し、VolumeFractionをLaboTexで求めます。

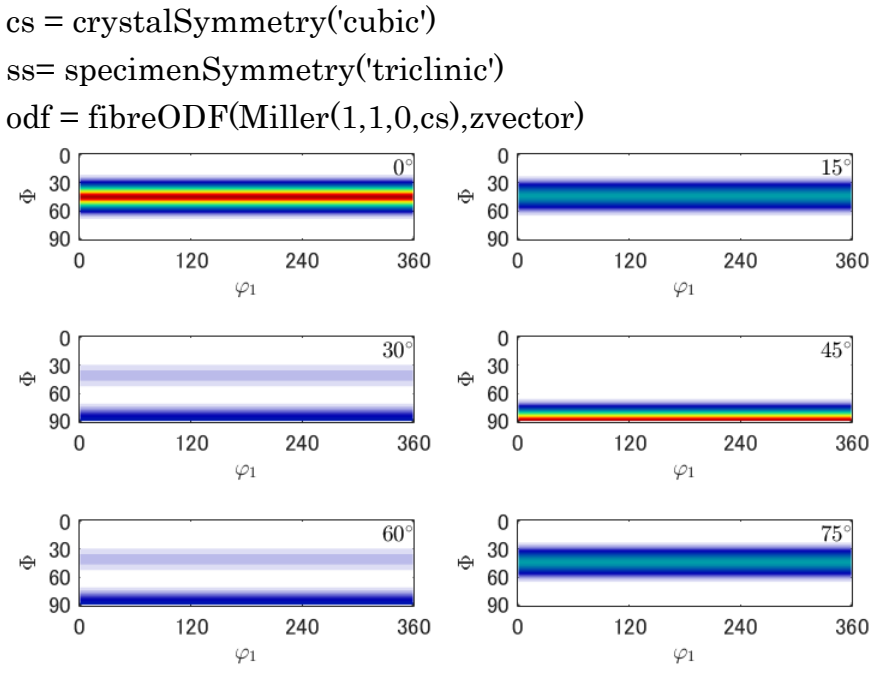

 $h = \{$  Miller(1,1,0,cs), Miller(2,0,0,cs), Miller(2,1,1,cs)}

rpf=calcPoleFigure(odf,h)

plot(rpf,'contour','projection','eangle')

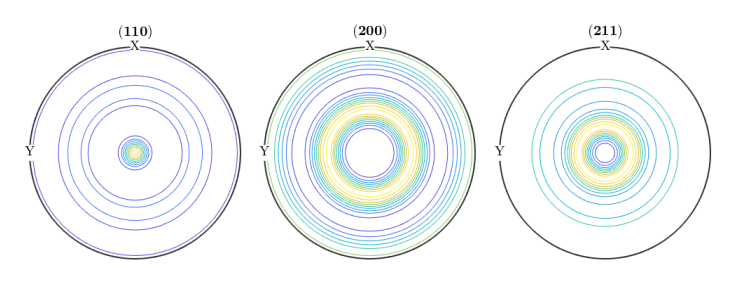

Triclinic->Orthorhombic(φ2 断面、φ1 断面、Φ断面)

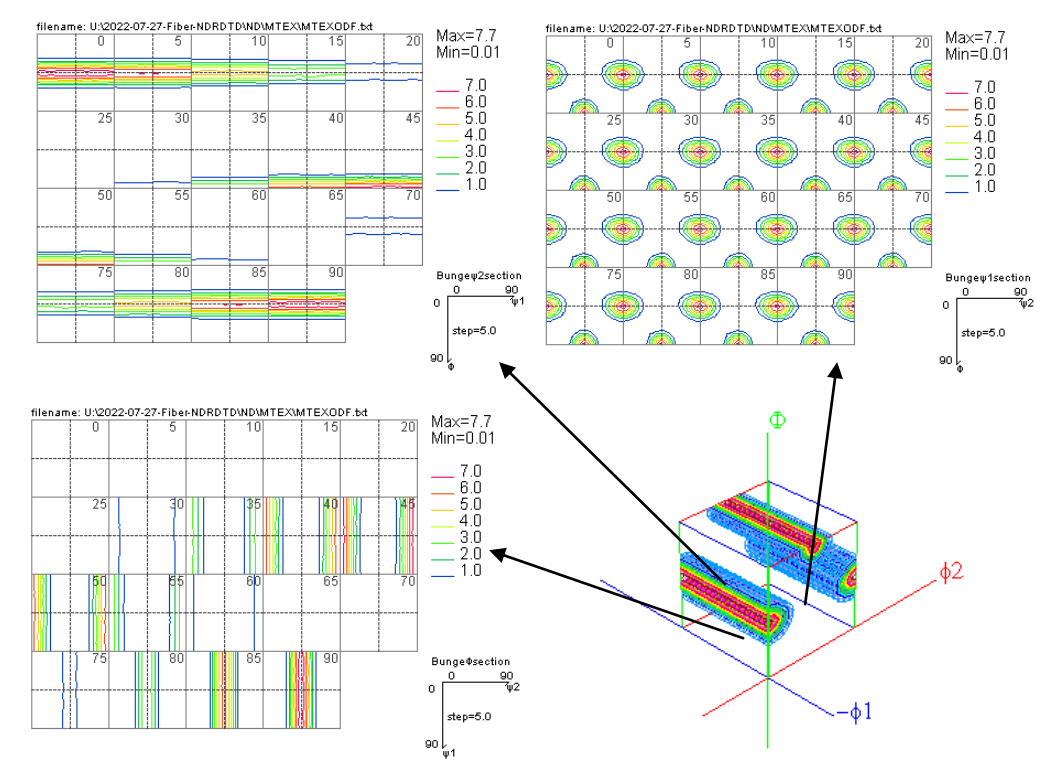

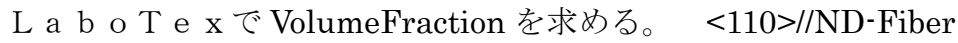

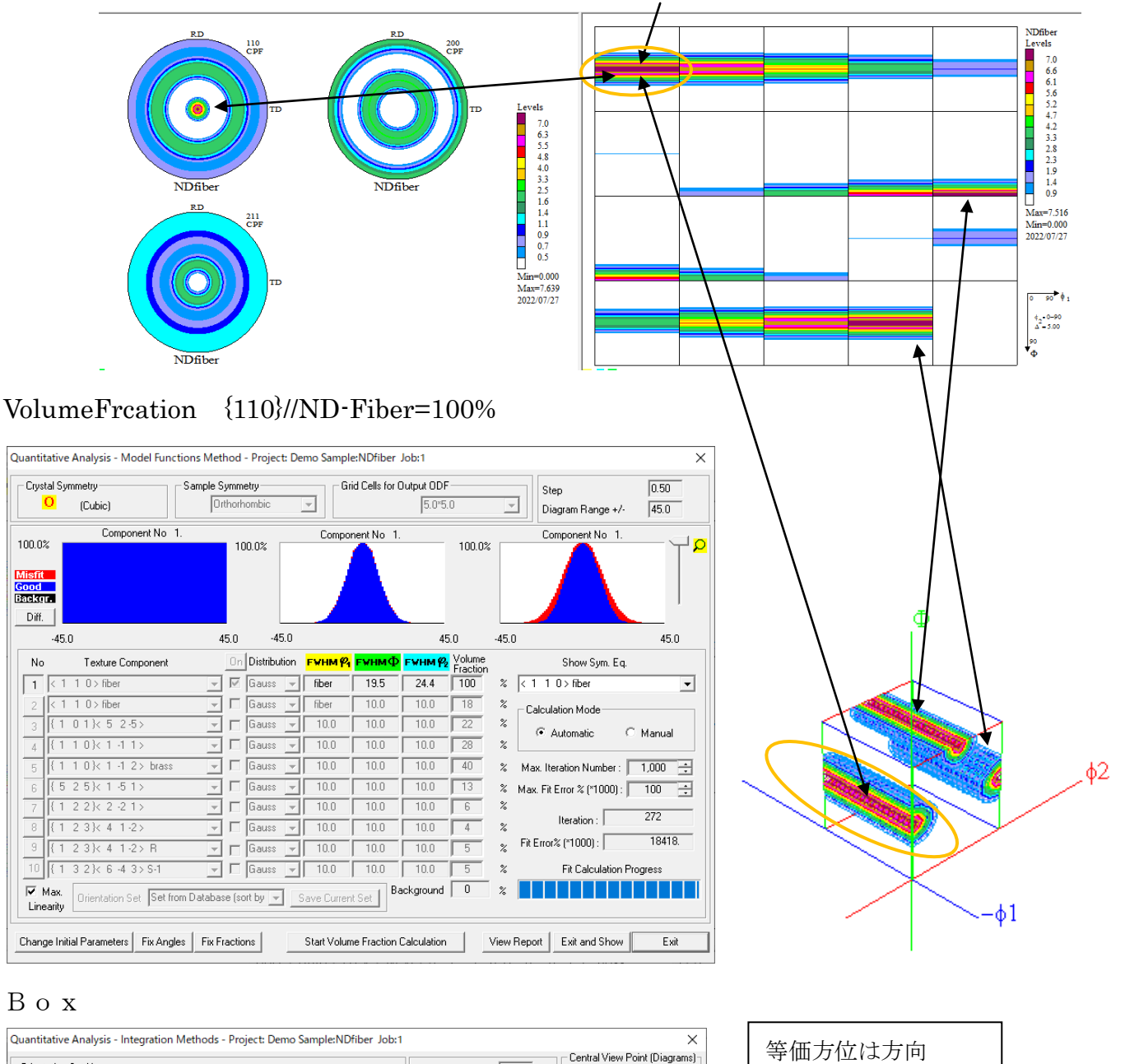

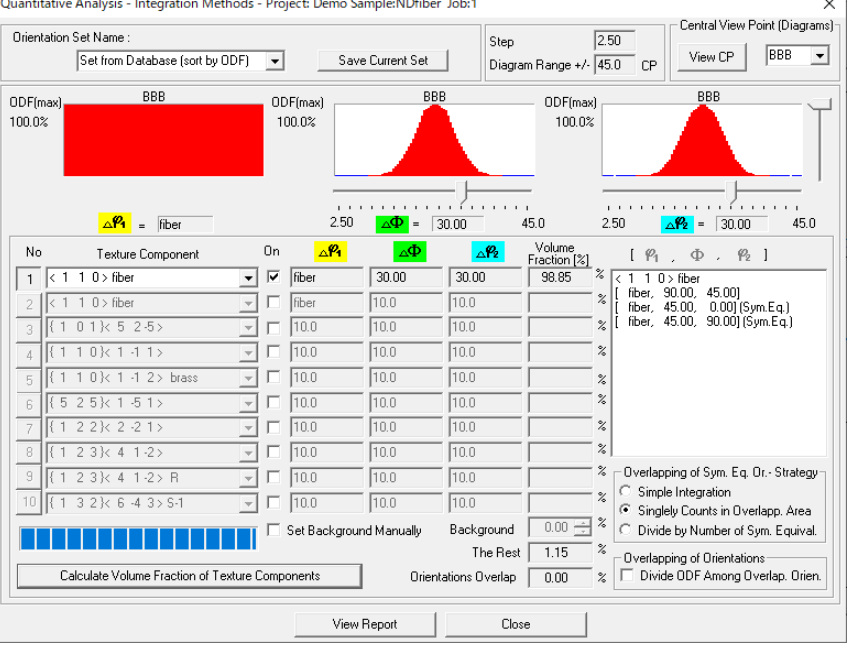

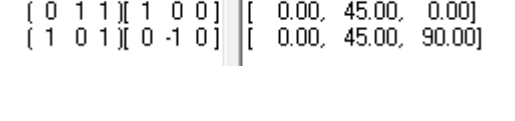

1 0 | 0 0 1 | | 90.00, 90.00, 45.00 |

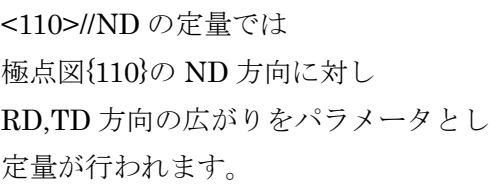

## <110>//RD-fiberの作成

cs = crystalSymmetry('cubic') ss= specimenSymmetry('triclinic')  $odf = fibreODF(Miller(1,1,0,cs),xvector)$ 

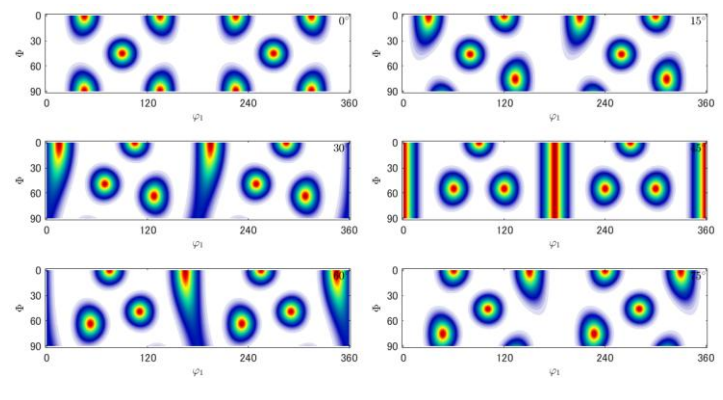

 $h = \{$  Miller(1,1,0,cs), Miller(2,0,0,cs), Miller(2,1,1,cs)} rpf=calcPoleFigure(odf,h) plot(rpf,'contour','projection','eangle')

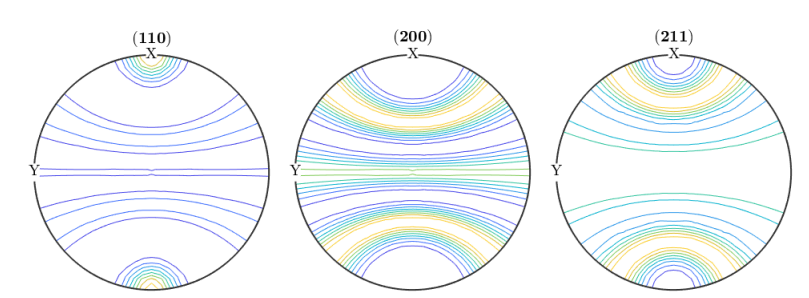

Triclinic->Orthorhombic(φ2 断面、φ1 断面、Φ断面)

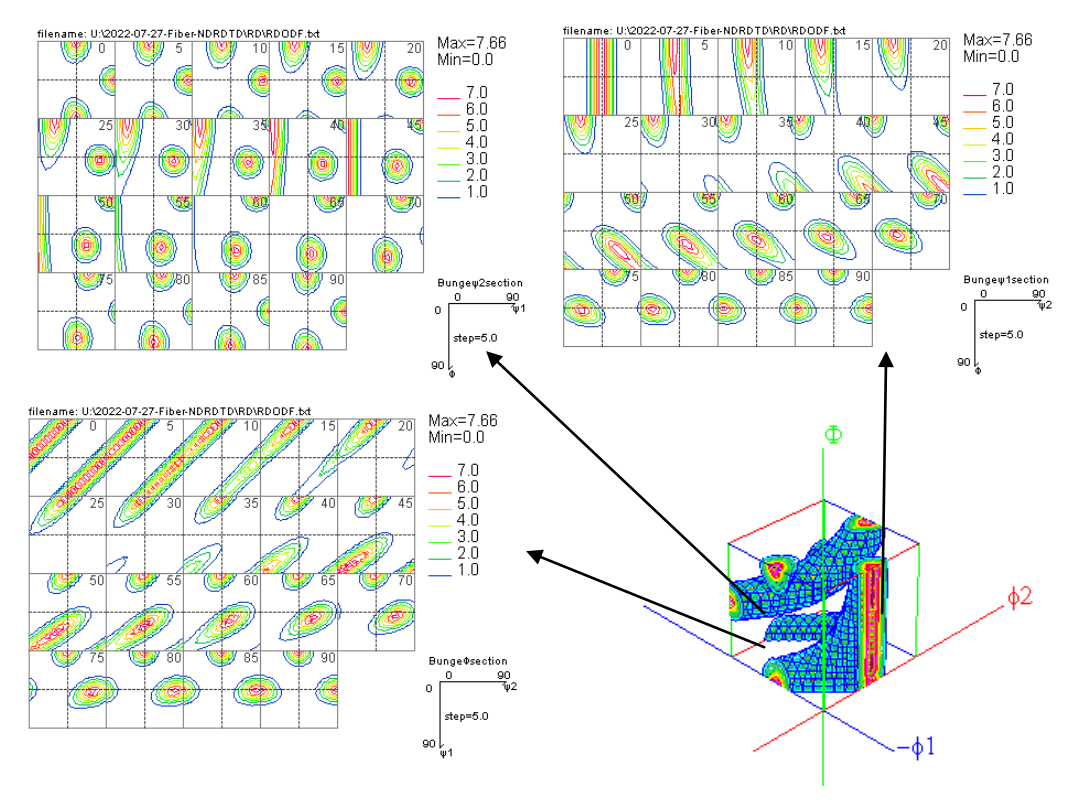

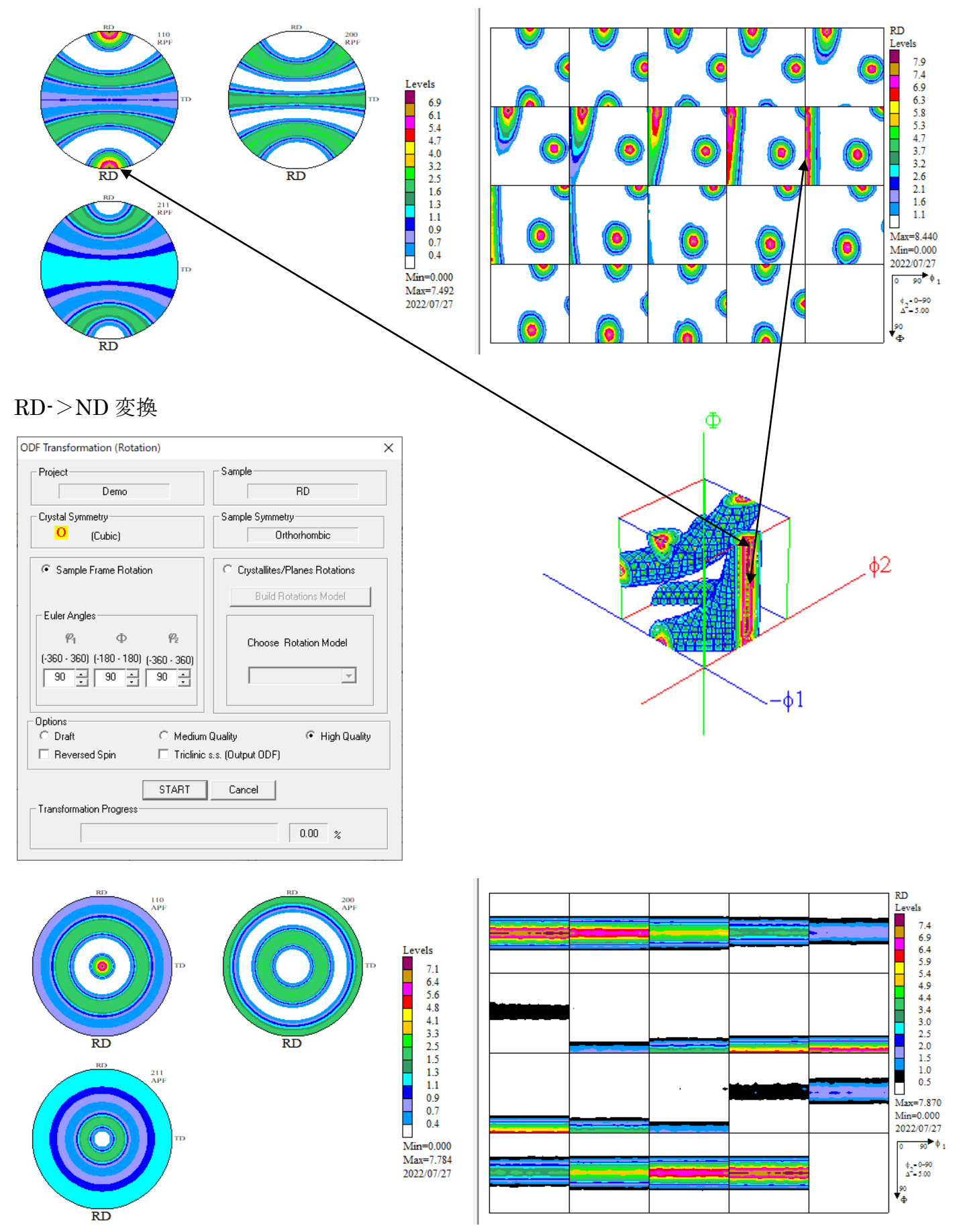

NDとして VolumeFractuion が求められます。

cs = crystalSymmetry('cubic') ss= specimenSymmetry('triclinic')  $odf = fibreODF(Miller(1,1,0,cs),yvector)$ 

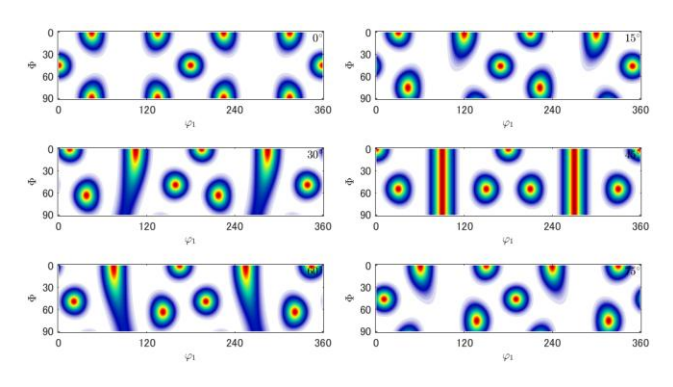

 $h = \{$  Miller(1,1,0,cs), Miller(2,0,0,cs), Miller(2,1,1,cs)} rpf=calcPoleFigure(odf,h) plot(rpf,'contour','projection','eangle')

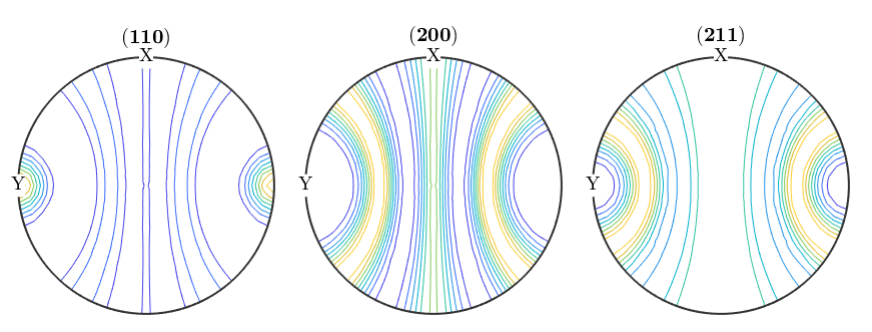

Triclinic->Orthorhombic(φ2 断面、φ1 断面、Φ断面)

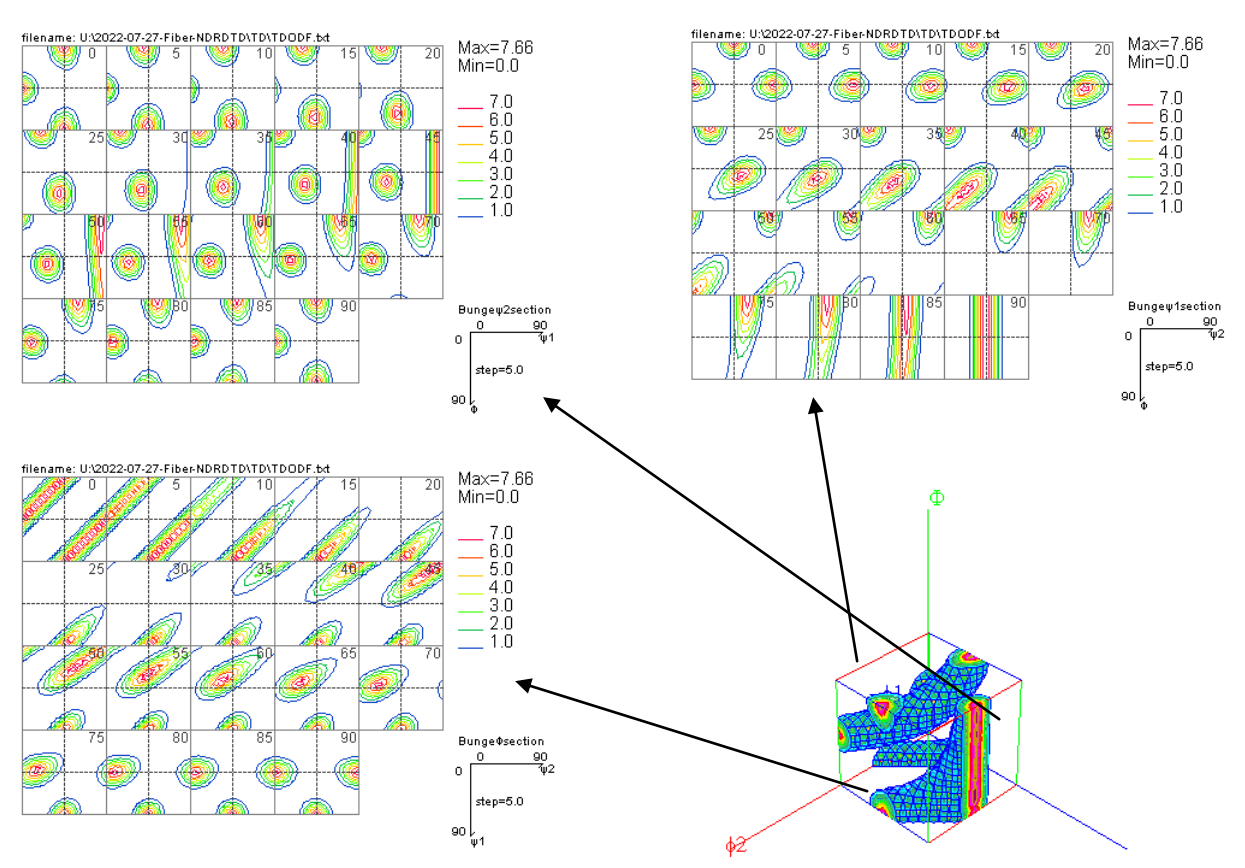

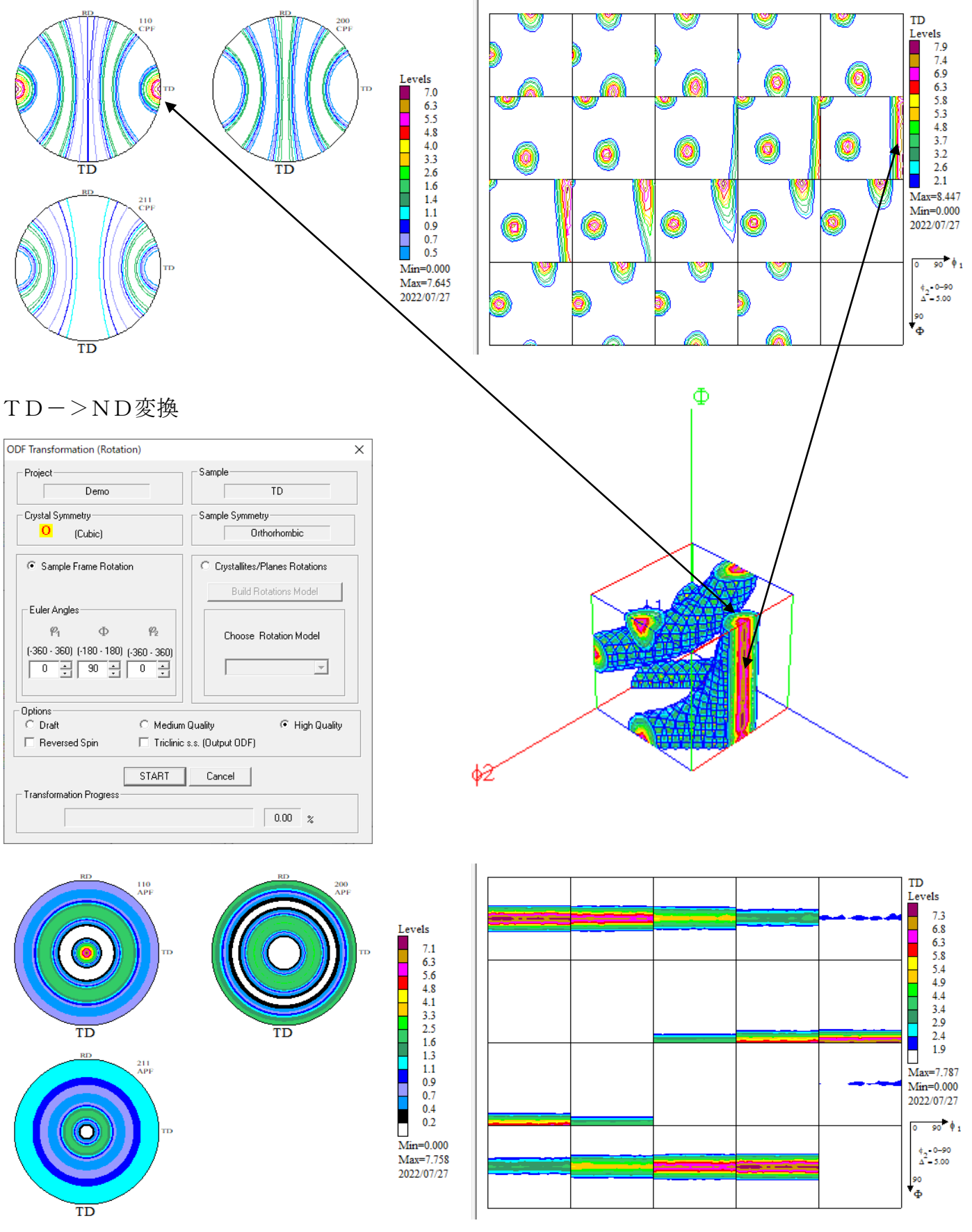

NDとして VolumeFractuion が求められます。